# **Instrucciones para** Will be partment of the Treasury el Formulario 944-X (SP)

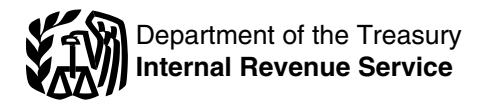

# (Rev. Marzo de 2011)

## Ajuste a la Declaración Federal ANUAL del Empleador o Reclamación de Reembolso

corresponden al Código Federal de Impuestos Internos a menos que se indique de otra manera.<br>• Propinas sujetos al impuesto del seguro social;<br>• Propinas sujetas al impuesto del seguro social;

**empleadores calificados.** A los patronos o empleadores impuestos al seguro social sobre salarios pagados a calificado de los impuestos al seguro social sobre salarios empleados calificados después del 31 de marzo de 2010 y *pagados a empleados calificados a partie antes de 2010* y<br>antes del 1 de enero de 2011. Se utilizan las líneas 11a y 11b 2010 hasta el 31 de marzo de 2010 y antes del 1 de enero de 2011. Se utilizan las líneas 11a y 11b 2010 hasta el 31 de marzo de 2010 y<br>del Formulario 944-X (SP) para corregir cualquier error en un  $\bullet$  Exención por la parte correspondiente al patrono o del Formulario 944-X (SP) para corregir cualquier error en un electe exención por la parte correspondiente al patrono o<br>Formulario 944(SP) del año 2010 presentado anteriormente empleador calificado de los impuestos al segu Formulario 944(SP) del año 2010 presentado anteriormente para esta exención.<br>
de 2010 hasta el 31 de diciembre de 2010.

Grédito del impuesto del seguro social para patronos o **de 2010 hasta el 31 de diciembre de 2010**.<br>
Utilice el Formulario 843, Claim for Refund and Request for **empleadores calificados.** A los patronos o empleadores Utilice el Formulario 843, *Claim for Refund and Re*quest calificados el es permite un crédito por la parte de de *Abatement* (Reclamación de reembolso y solicitud de calificados se les permite un crédito por la parte<br>correspondiente al patrono o empleador (6.2%) de los impuestos al seguro social sobre salarios pagados a *impuestos al seguro social sobre salarios pagados a* reducción de las multas e intereses que se le han impuesto a empleados calificados después del 18 de marzo de 2010 y empleados calificados después del 18 de marzo de 2010 y antes del 1 de abril de 2010. Se utilizan las líneas 18c y 18d antes del 1 de abril de 2010. Se utilizan las líneas **18c** y **18d**<br>del Formulario 944-X (SP) para corregir cualquier error en un *formulario 944-X (SP) y en estas instrucciones para*<br>Formulario 944(SP) del año 2010 present

*COBRA.* A los empleadores que efectuan pagos de asistencia ´ *la Resolucion Administrativa Tributaria 2009-39, 2009-52 I.R.B. ´* para las primas de *COBRA* a favor de individuos que cumplen *951, para ver ejemplos de como las reglas sobre el ajuste libre ´* los requisitos para recibir dicha ayuda, se les permite un crédito de impuestos y la reclamación de reembolso son aplicai<br>por dichos pagos en el Formulario 944(SP). Cualesquiera de *` 10 situaciones distintas. Puede encont* por dichos pagos en el Formulario 944(SP). Cualesquiera de *10 situaciones distintas. Puede encontrario* in Resoluciones descubiertos en un Formulario 944(SP) presentado *Administrativa Tributaria 2009-39 en* los errores descubiertos en un Formulario 944(SP) presentado *Administrativa Tributaria 2009-39 en* previamente para este crédito, o para el número de personas a las que se ha provisto asistencia para las primas de *COBRA*,<br>se ajustan en el Formulario 944-X (SP). Vea las instrucciones presentó anteriormente, tiene que:<br>para la línea **18a** en la página **10**.

**Pagos adelantados del crédito por ingreso del trabajo <b>· ·** Presentar un Formulario 944-X (SP) se<br>(*EIC*). La opción de recibir pagos por adelantado del Crédito · Formulario 944(SP) que desea corregir y *(EIC)*. La opción de recibir pagos por adelantado del Crédito <sup>Formulario 944(SP) que desea corregir y<br>por Ingreso del Trabaio *(EIC*, por sus siglas en inglés) en su **e** Presentar un Formulario 944-X (SP) por separado. N</sup> por Ingreso del Trabajo *(EIC*, por sus siglas en inglés) en su paga venció el 31 de diciembre de 2010. Los individuos quienes recibieron pagos adelantados del *EIC* en el año 2010<br>tienen que presentar una declaración de impuesto federal para tienen que presentar una declaración de impuesto tederal para<br>
el año 2010. Los individuos que cumplen con los requisitos para los que debería haber presentado el Formulario 944(SP),<br>
para los que debería haber presentado

· Salarios, propinas y otra remuneración;

Las secciones a las cuales se hace referencia abajo **el presento el ingreso retenidos de salarios**, propinas y<br>corresponden al Código Federal de Impuestos Internos a corresta remuneración;

- 
- •
- Propinas sujetas al impuesto del seguro social; **¿Que hay de nuevo? ´** Salarios y propinas sujetos al impuesto del *Medicare*;

• Pagos adelantados del crédito por ingreso del trabajo (*EIC*) **Exención del impuesto del seguro social para patronos o** <sup>hechos</sup> a sus empleados para años que terminaron antes del 1 **empleadores calificados.** A los patronos o empleadores de enero de 2011;

calificados se les permite una exención por la parte **calificados en el contento en el parte** Creditos por pagos de asistencia para las primas de *COBRA*.<br>
Crédito por la parte correspondiente al patrono o empleador (6.2%)  $\bullet$  Crédito por la parte correspondiente al patrono o empleador

reducción), en inglés, para solicitar un reembolso o una

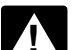

para este crédito. **Credito por pagos de asistencia para las primas de ´** *reducciones conforme a las secciones 6402, 6414 y 6404. Vea*

Corregir este error utilizando el Formulario 944-X (SP),

presente el Formulario 944-X (SP) junto con el Formulario 944(SP).

también el tema titulado **¿Cuándo debe presentar el <br><b>Formulario 944-X (SP)?** en la página 2. Sin embargo, si no **Formulario 31. Algenciones Generales:** presentó el Formulario 944(SP) debido a que trató (clasificó) **Información para entender el** *incorrectamente a empleados como si fueran contratistas independientes o trabajadores que no son empleados* **Formulario 944-X (SP)** *(nonemployees)* y ahora los reclasifica como empleados, consulte las instrucciones para la línea 21 en la página 11.

Informe las correcciones de las cantidades de impuestos **¿Cuál es el propósito del Formulario**<br> **944-X (SP)?** <sup>informadas de menos o informadas en exceso para el mismo<br>
año en un sólo Formulario 944-X (SP), a menos que ust</sup> año en un sólo Formulario 944-X (SP), a menos que usted este solicitando un reembolso o reducción. Si esta solicitando un Use el Formulario 944-X (SP) para corregir errores en un reembolso o reducción y esta corrigiendo tanto cantidades de<br>Formulario 944(SP) que presentó anteriormente. Use el *impuestos informadas de menos o informadas en exc* Formulario 944(SP) que presentó anteriormente. Use el impuestos informadas de menos o informadas en exceso,<br>Formulario 944-X (SP) para corregir: interiormente. Use el impuesto presente sólo un Formulario 944-X (SP) para co presente sólo un Formulario 944-X (SP) para corregir las cantidades de impuestos informadas de menos y presente un

segundo Formulario 944-X (SP) para corregir las cantidades de reclamación de reembolso o de reducción de impuestos. Si

Usted usará el proceso de ajuste si informa de menos los informa Credito por impuesto declarado en exceso y el<br>impuestos de empleo y está haciendo un pago o si usted<br>informa en exceso los impuestos de empleo y desea aplica ese crédito en el Formulario 944 (SP) para el período en que Si la fecha de vencimiento es un sábado, domingo o día<br>presentó el Formulario 944-X (SP). Sin embargo, vea feriado legal, puede presentar el Formulario 944-X (SP

Usted usará el proceso de reclamo si informa en exceso los contiene el formulario está debidamente rotulado, tiene impuestos de empleo y está solicitando un reembolso o *impuesto el matasellos del Servicio Postal de los* en exceso. Siga el contenta de Servicio Postal de los reducción de la cantidad informada en exceso. Siga el contesta diagrama al dorso del Formulario 944-X (SP) para obtener vencimiento, o se envió por medio de un servicio de entregas ayuda en si debe escoger el proceso de ajuste o el proceso de privado aceptado por el *IRS* en, o antes de, la fecha de reclamación. Asegúrese de darnos una explicación detallada en la línea 22 para cada corrección que muestre en el **Formulario 944-X (SP)** fue presentado en la fecha en que

Usted tiene requisitos adicionales con los que tiene que obtener mas información acerc<br>mplir cuando presenta el Formulario 944-X (SP), tal como la privados aceptados por el IRS. cumplir cuando presenta el Formulario 944-X (SP), tal como la<br>certificación de que ha presentado (o presentará) todos los

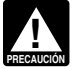

Para obtener ayuda para la presentación del Formulario<br>944-X (SP) o para obtener respuestas a sus preguntas sobre *Ejemplo: Usted adeuda impuestos.* El 11 de febrero de 944-X (SP) o para obtener respuestas a sus preguntas sobre

• Llamar gratuitamente al *IRS* al 1-800-829-4933 (los usuarios *Medicare* en su Formulario 944(SP) del ano 2010. Presente el ˜ con impedimentos auditivos deben usar el sistema *TTY/TDD* y Formulario 944-X (SP) y pague la cantidad que adeuda para el y lamar al 1-800-829-4059);<br>31 de enero de 2012 porque descubrió el error en 2011 y el 31

• Visitar el sitio web *[www.irs.gov/businesses](http://www.irs.gov/businesses)* del *IRS* y pulsar de enero de 2012 es la fecha de vencimiento para ese ano. Si ˜ sobre la pestaña "Employment Taxes for Business" (Impuestos presenta el Formulario 944-X (SP) antes del 31 de enero de sobre la nómina para negocios) u  $2012$ , pague la cantidad que adeuda cuando presente.

• Obtener la Pub.15 (Circular E), Employer's Tax Guide (Guía

Vea tambien ´ **Como obtener formularios y publicaciones ´** Formulario 944(SP) o 941, presente el Formulario 944-X (SP)

Presente el Formulario 944-X (SP) cuando descubra un error *Ejemplo: Usted quiere que se le aplique su credito al ´*

Sin embargo, si los únicos errores del Formulario 944(SP)<br>
están relacionados con las obligaciones tributarias federales<br>
declaradas en la Parte 2 del Formulario 944(SP) o en el <sup>2011</sup>, descubre que declaró impuestos en ex Formulario 945-A, Annual Record of Federal Tax Liability, en<br>
inglés, no presente el Formulario 944-X (SP). Para más<br>
información sobre la corrección de las obligaciones tributarias<br>
federales declaradas en la Parte 2 del

presentar el Formulario 944-X (SP) para cumplir con los **Reclamacion de impuesto declarado en exceso. ´** Si declaro´ requisitos de los ajustes libres de intereses relacionados con impuestos en exceso, puede optar por presentar una los pagos insuficientes (de menos) o en exceso depende de reclamación de reembolso o reducción de impuesto en el cuándo se descubrió el error y si se declararon los impuestos <sup>Formulario 944-X (SP)</sup> en cualquier momento antes de que<br>de menos o en exceso. Si declaró impuestos de menos, venza el período de prescripción para el crédito consulte el tema **Impuesto declarado de menos**, mas´ necesita corregir **cantidad alguna** declarada de menos, tiene adelante. Para los impuestos declarados en exceso, puede que presentar otro Formulario 944-X (SP) donde declara sólo<br>`optar por hacer un aiuste libre de intereses o por presentar una las correcciones hechas por cantidades optar por hacer un ajuste libre de intereses o por presentar una

impuestos informadas en exceso.<br>Listed usará el proceso de ajuste si informa de menos los el tema Crédito por impuesto declarado en exceso y el tema

"Precaución" en la página 3, si está corrigiendo cantidades<br>informadas en exceso durante los últimos 90 días del plazo de después de la fecha de vencimiento, se tratará dicho formulario<br>prescripción. Estados Unidos está fechado en, o antes de, la fecha de Formulario 944-X (SP).<br>obtener más información acerca de los servicios de entregas<br>obtener más información acerca de los servicios de entregas

carrespondant a surformularios W-2 y Formularios W-2 c que le correspondant a surformularios de de menos. Si está corrigiendo<br>caso. Para las correcciones de los impuestos federales sobre el<br>ingreso, impuestos del seguro so

Las líneas 11a y 11b corresponden únicamente al año<br>2010. general, si hace esto asegurará que su corrección sea libre de intereses y que no esté sujeto a multas por no pagar o no depositar. Consulte el tema  $\zeta Y$  las multas e intereses? en la depositar. Consulte el tema **¿Y las multas e intereses?** en la **¿Donde puede obtener ayuda? ´** pagina ´ **<sup>4</sup>**. Para saber detalles sobre como hacer un pago, vea ´

los impuestos federales sobre la nómina y las correcciones <sup>2011</sup>, descubre que declaró \$1,000 de menos por concepto de relacionadas con los impuestos, puede: salarios sujetos a los impuestos del seguro social y del<br>• Llamar gratuitamente al IRS al 1-800-829-4933 (los usuarios Medicare en su Formulario 944(SP) del año 2010. Presente el 31 de enero de 2012 porque descubrió el error en 2011 y el 31 de enero de 2012 es la fecha de vencimiento para ese año. Si

• Obtener la Pub. 15 (Olicular E), *Employer s' lax Guide* (Guila<br>tributaria para patronos o empleadores), en inglés.<br>Vea también **Cómo obtener formularios y publicaciones** Formulario 944(SP) o 941, presente el Formulario poco después de que descubra el error pero más de 90 días antes de que venza el plazo de prescripción para créditos o **¿Cuando debe presentar el Formulario ´** reembolsos del Formulario 944(SP). Consulte el tema titulado **¿Existe una fecha de vencimiento para presentar el 944-X (SP)? Formulario 944-X (SP)?** en la pagina ´ **<sup>3</sup>**.

en un Formulario 944(SP) que presentó anteriormente.<br>Sin embargo si los únicos errores del Formulario 944(SP) Formulario 944(SP) del año 2010 y pagó los impuestos Formulario 945-A, en inglés.<br>Fechas de vencimiento. La fecha de vencimiento para<br>**Fechas de vencimiento.** La fecha de vencimiento para<br>**depósitos...**" de su Formulario 944(SP) para el año 2011.

venza el período de prescripción para el crédito o reembolso. Si

### **Consulte el tema ¿Existe una fecha de vencimiento para presentar el Formulario 944-X (SP)?** más adelante.

*Si descubrió un error el 31 de diciembre de 2008 o antes, pero no lo declaró como ajuste a una línea en el Formulario 944(SP) de un año que termine antes de* **CONSEJO** *Department of the Treasury 2009 y no presento una reclamaci ´ on de reembolso (Formulario ´* entidades gubernamentales *Internal Revenue Service* 843, en inglés), puede usar el Formulario 944-X (SP) para<br>corregir el error. Presente el Formulario 944-X (SP) para el año<br>en que cometió el error.

## **¿Existe una fecha de vencimiento para** Connecticut, Delaware, District of presentar el Formulario 944-X (SP)?

Por lo general, puede corregir los impuestos declarados en exceso en un Formulario 944(SP) que presentó anteriormente si presenta el Formulario 944-X (SP) dentro de un plazo de 3<br>años a partir de la fecha en que presentó e Puede corregir impuestos declarados de menos en un Formulario 944(SP) presentado anteriormente si presenta el<br>Formulario 944-X (SP) dentro de 3 años de la fecha en que el Formulario 944-X (SP) dentro de 3 años de la fecha en que el<br>
Florida, Hawaii, Idaho, Iowa,<br>
plazos se le llama "plazo de prescripción". Para propósitos del<br>
plazo de prescripción, los Formularios 944(SP) que usted<br>
presen

*Ejemplo.* Usted presentó el Formulario 944(SP) del año<br>2009 el 29 de enero de 2010 y los pagos fueron hechos a tiempo. El *IRS* tramita su declaración como si hubiera sido<br>presentada el 15 de abril de 2010. El 20 de enero de 2013,<br>usted descubre que declaró \$350 en exceso por concepto de salarios sujetos a los impuestos al seguro social y al *Medicare* en ese formulario. Para corregir el error, tiene que presentar el que finaliza el plazo de prescripción, y usar el proceso de **944-X (SP)** reclamación.

*Si presenta el Formulario 944-X (SP) para corregir* **Use un Formulario 944-X (SP) para cada año que**<br>cantidades declaradas en exceso en los últimos 90 días **Corrija**<br>del plazo de prescripción (después del 15 de enero de **PRECAUCION** *del plazo de prescripción (después del 15 de enero de<br>2013, en el caso del Ejemplo anterior), tiene que usar el* **!** *2013, en el caso del Ejemplo anterior), tiene que usar el* Use un Formulario 944-X (SP) por separado para cada *proceso de reclamacion. No puede usar el proceso de ajuste. ´* Formulario 944(SP) que corrija. Por ejemplo, si encontro´ *usar el proceso de ajuste y presentar otro Formulario* presente un Formulario 944-X (SP) para corregir el Formulario *usando el proceso de ajuste y pagar todo impuesto adeudado.* 

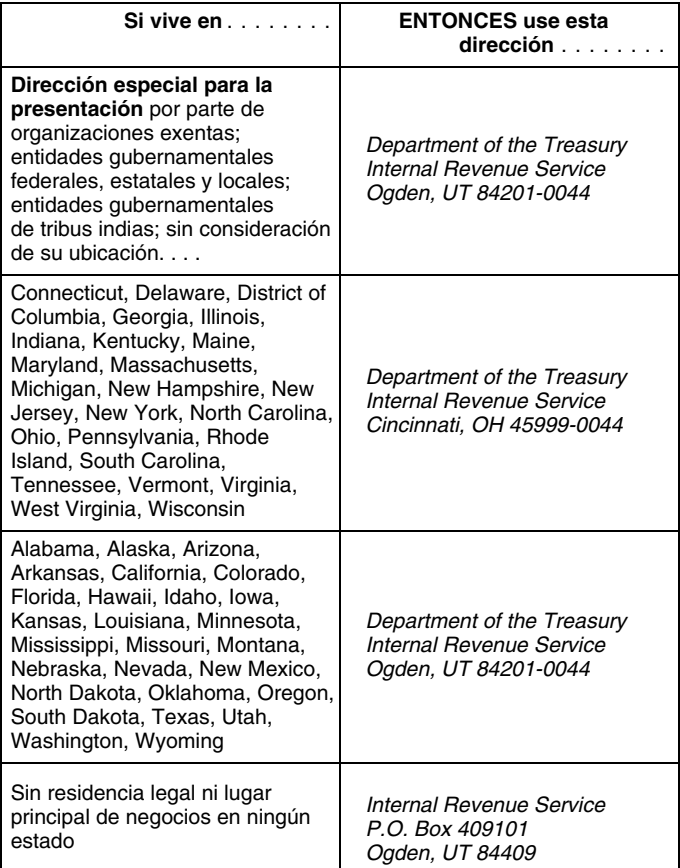

# Formulario 944-X (SP) para el 15 de abril de 2013, fecha en **Como se debe completar el Formulario ´**

*Si tambien corrige cantidades declaradas de menos, tiene que ´* errores en sus Formularios 944(SP) para los anos 2009 y 2010, ˜ 944(SP) del año 2009. Presente otro Formulario 944-X (SP) para corregir el Formulario 944(SP) del año 2010.

### **Adónde deberá enviar la declaración**  $\qquad \qquad$  Número de identificación patronal, nombre y **direccion´**

Complete y envíe su Formulario 944-X (SP) al Centro del Anote su número de identificación patronal (*EIN*, por sus siglas Servicio de Rentas Internas que se le indica a continuación:<br>Servicio de Rentas Internas que se le i También anote su nombre y *EIN* en la parte superior de las páginas 2 y 3, y en todo documento adjunto. Si su dirección ha cambiado desde que presentó el Formulario 944(SP), anote la información corregida y el *IRS* actualizará su dirección en sus registros.

### **Declaración que está corrigiendo**

En la casilla que aparece en el encasillado en la parte derecha superior de la página 1 del Formulario 944-X (SP), marque la clase de declaración (Formulario 944(SP) o 944) que está corrigiendo. Anote el año natural que le corresponde al Formulario 944(SP) que está corrigiendo. Anote el año natural en las páginas 2 y 3, en el encasillado marcado *Año natural corregido* y en todo documento adjunto.

### **Anote la fecha en que descubrio errores ´**

Usted **tiene** que anotar la fecha en que descubrio errores. Se ´ considera que usted descubre un error en el momento en que tenga suficiente información para corregir el error. Si está declarando varios errores que descubrió en momentos distintos, anote la fecha más temprana en que los descubrió.

Tiene que facilitar toda la información solicitada en la parte de 2012 y pague la cantidad que adeuda cuando presente.<br>Consulte el tema *j* Cuándo debe presentar el Formulario 944-X (SP). Tiene que Consulte el tema *j* Cuá superior de la página 1 del Formulario 944-X (SP). Tiene que Consulte el tema **¿Cuándo debe presentar el Formu**<br>marcar una casilla (pero no ambas) en la Parte 1. Tiene que **944-X (SP)?** en la página 2. No adjunte el Formul marcar una casilla (pero no ambas) en la Parte 1. Tiene que **944-X (SP)?** en la página 2. **No adjunte** el Formula<br>marcar la casilla en la línea 3 y toda casilla que le corresponda 944-X (SP) a su Formulario 944(SP) del año marcar la casilla en la línea **3** y toda casilla que le corresponda en las líneas **4** y 5. En la Parte 3, si no le corresponde alguna línea, déjela en blanco. Complete las Partes 4 y 5 tal como se exceso en un Formulario 944(SP) que presentó anteriormente, el indica.

reducciones en impuestos (créditos) y números positivos para

Al declarar una cantidad negativa en las columnas 3 y 4, use<br>un signo de menos en vez de usar paréntesis. Por ejemplo,<br>anote "-10.59" en vez de "(10.59)". Sin embargo, si está<br>a línea 19. completando la declaracion en su computadora y el programa ´ *Para asegurar que el* IRS *tenga el tiempo suficiente* de software sólo le permite usar paréntesis para declarar *conseso para tramitar un crédito por un ajuste hecho por**cantidades negativas, puede usarlas.**para declarar en exceso en el año en el cual presenta* 

con mayor diligencia y exactitud si sigue las siguientes pautas:

· Escriba a maquinilla o en letra de molde.

• Omita los signos de dolar. Puede usar comas y decimales, si ´ *presente el Formulario 944(SP) a fin de evitar que el* IRS *le* del punto decimal que aparece impreso y la cantidad de *ejemplo a continuacion. Si en la actualidad presenta el ´* centavos a la derecha de dicho punto. *Formulario 941 en vez del Formulario 944(SP) y reclamara un ´*

- Siempre anote la cantidad de centavos. No redondee las
- •Complete las tres paginas y firme el Formulario 944-X (SP) ´ *Ejemplo: Usted quiere que se le aplique el impuesto*

• Engrape las páginas en conjunto en la esquina izquierda

Por lo general, la corrección que hace debido a una cantidad Formulario 944-X (SP) el 6 de enero de 2012 el de<br>declarada de menos no estará sujeta a una multa por no pagar, en su Formulario 944(SP) para el año 2012. declarada de menos no estará sujeta a una multa por no pagar, multa por no depositar o intereses si usted:

• Presenta a tiempo (para la fecha de vencimiento del

Formulario 944(SP) del año en que descubrió el error);<br>• Paga la captidad indicada en la línea 19 **eugado presenta el el mistrucciones Específicas:** 

**• Paga la cantidad indicada en la línea 19 cuando presenta el Formulario 944-X (SP);** 

• Explica en detalle las razones y los hechos en que se basa

Ninguna corrección cumplirá con los requisitos del trato libre<br>de intereses si (a) las cantidades declaradas de menos están<br>relacionadas con un tema que surgió durante una revisión de<br>un período anterior, (b) usted intenci menos su obligación de impuesto sobre la nómina, (c) recibió **1. Declaración ajustada del impuesto sobre la** una notificación y solicitud de pago después de una tasación **nómina**<br>
impositiva o (d) usted recibió una Carta 3523, *Notice of* Marque la

de menos en un Formulario 944(SP) que presentó **el impuesto pagado en exceso como crédito en el**<br>
anteriormente, marque la casilla en la línea 1 y **paque** toda **comunista el** *Formulario 944(SP)*, anteriormente, anteriormente, marque la casilla en la línea 1 y pague toda 944-X (SP). Para más detalles sobre cómo efectuar un pago, **19** cuando presenta el Formulario 944-X (SP). Por lo general, vea las instrucciones para la línea 19 en la página 11. vea las instrucciones para la línea 19 en la página 11.

Declare en la línea 22 las fechas subsiguientes y los errores *Ejemplo: Usted declaró impuestos sobre la nómina de* correspondientes.<br>en impuestos adicionales en su Formulario 944(SP) para el año en impuestos adicionales en su Formulario 944(SP) para el ano˜ **¿Tiene que hacer una anotacion en cada l ´ ´ınea?** 2010. Presente el Formulario 944-X (SP) para el 31 de enero

en las líneas 4 y 5. En la Parte 3, si no le corresponde alguna **Si declaró impuestos en exceso.** Si declaró impuestos en  $\frac{1}{n}$  Si declaró impuestos en  $\frac{1}{n}$  Si declaró impuestos en  $\frac{1}{n}$  Si declaró impuestos e elija una de las siguientes opciones:

· Usar el proceso de ajuste. Marque la casilla en la línea 1 **Cómo debe declarar una cantidad negativa**<br>El Formulario 944-X (SP) usa cifras negativas para indicar las inea **19** al Formulario 944(SP) para el año en que presenta o línea 19 al Formulario 944(SP) para el año en que presenta el<br>Formulario 944-X (SP) o

indicar impuestos adicionales (cantidades que usted adeuda). • *Usar el proceso de reclamacion. ´* Marque la casilla en la l´ınea

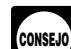

declarar en exceso en el año en el cual presenta el *Formulario 944-X (SP), se le recomienda presentar en los 11* **Como se deben hacer anotaciones en el ´** *primeros meses del ano un Formulario 944-X (SP) que corriga ˜* **Formulario 944-X (SP)** *la cantidad declarada en exceso. Por ejemplo, si descubre una* Usted puede ayudar al *IRS* a tramitar el Formulario 944-X (SP) *cantidad declarada en exceso en diciembre, quizás quiera*<br>*Con mayor diligencia y exactitud si sigue las siguientes pautas: presentar el Formulario 944-X (SP*  Escriba a maquinilla o en letra de molde. *del siguiente ano. Esto deber ˜ ´ıa asegurar que el* IRS *tenga* • Use la fuente *Courier* (si es posible) para toda anotacion´ *suficiente tiempo para tramitar el Formulario 944-X (SP), de* hecha a maquinilla o por computadora.<br>• Omita los signos de dólar. Puede usar comas y decimales, si *presente el Formulario 944(SP) a fin de evitar que el* IRS le así lo prefiere. Anote las cantidades en dólares a la izquierda *interprofessor and a actificación de saldo adeudado. Lea el*<br> *del punto decimal que aparece impreso y la cantidad de ejemplo a continuación. Si en la actual*  Siempre anote la cantidad de centavos. No redondee las *credito en el Formulario 941, presente el Formulario 944-X (SP) ´* en los 2 primeros meses del trimestre.

en la pagina ´ **3**. *pagado en exceso como credito en el Formulario 944(SP). ´* El 22 de diciembre de 2011, descubre que declaró impuestos superior. en exceso en su Formulario 944(SP) del año 2010 y quiere optar por el proceso de ajuste. Para permitir que el *IRS* tenga el **¿Y las multas e intereses?**<br>Por lo general, la corrección que hace debido a una cantidad Formulario 944-X (SP) el 6 de enero de 2012 y tome el crédito

## Formulario 944-X (SP);<br>• Anota la fecha en que descubrió el error y *Parte 1: Escoja SOLO UN proceso*

para hacer la corrección.<br>
para hacer la corrección.<br>
presentar una declaración ajustada del impuesto sobre la

impositiva o (d) usted recibio una Carta 3523, Notice of contrary and a casilla en la línea 1 si está corrigiendo cantidades<br>Determination of Worker Classification (Determinación de la calectaradas de menos o cantidades de

Si corrige ambas cantidades (las cantidades declaradas de **Reseña del proceso antidades declaradas en exceso**) en este Los procesos para corregir un Formulario 944(SP) que ya ha<br>presentado o para presentar una reclamación de reembolso se explicar esta casilla, si marca esta casilla,<br>explican en términos generales a continuación.<br>explican e Si declaró el impuesto de menos. Si declaró impuestos <sup>formulario. Consulte *Ejemplo: Usted quiere que se le aplique*</sup>

cantidad adicional que adeuda cuando presenta el Formulario **Si adeuda impuestos.** Pague la cantidad indicada en la l´ınea

tiempo, anota la fecha en que descubrio los errores y explica ´ impuestos de sus empleados. Consulte las *Instructions for*

en exceso (tiene una cantidad negativa en la línea 19) y quiere para los Formularios W-2c y W-3c), para obter<br>que el *IRS* le aplique el crédito en el Formulario 944(SP) (o seguidada sobre los requisitos de presentación, que el *IRS* le aplique el crédito en el Formulario 944(SP) (o Formulario 941) para el período durante el cual usted presentó<br>
el Formulario 944-X (SP). El *IRS* le aplicará el crédito en el<br>
primer día del período del Formulario 944(SP) anual (o<br>
Formulario 941 trimestral) en el que IRS lo corrige durante la tramitación o usted adeuda otros para certificar que ya ha presentado todos los Formularios W-2<br>impuestos, multas o intereses. El IRS le notificará si su crédito y Formularios W-2c requeridos.<br>rec crédito en el Formulario 944(SP) o Formulario 941 fue reducida **4. Certificacion de l**<br>debido a impuestos, multas o intereses no pagados. **Certificator en exceso** debido a impuestos, multas o intereses no pagados.

**!**

Marque la casilla en la línea 2 para usar el proceso de por escrito y para los empleados que no lo hicieron.<br>
reclamación si corrige **sólo cantidades declaradas en exceso** 4a. Marque la casilla en la línea 4a si la cantida

Tiene que marcar la casilla en la línea 2 si tiene un crédito y curso y de años anteriores y que recibió declaraciones por el período de prescripción para hacer cambios al Formulario escrito de los empleados que indican que ellos no han recibido,<br>944(SP) vence dentro de 90 días de la fecha en que presentó ni recibirán, un reembolso o crédito p 944(SP) vence dentro de 90 días de la fecha en que presentó el Formulario 944-X (SP). Consulte la sección **¿Existe una** correspondientes a los años anteriores.

reclamación es denegada, aceptada tal como se radicó o se **Nombre del empleado:**<br>escoge para ser revisada. Consulte la Pub. 556, *Examination of* Nombre del empleador o patrono:<br>Returns, Appeal Rights, and Claims for Refun

A menos que el *IRS* corrija el Formulario 944-X (SP) durante *impuestos recaudados en exceso o, si lo hice, esa reclamacion´* impuestos, multas o intereses, el *IRS* le reembolsara la ´ *credito por esa cantidad. ´* cantidad indicada en la línea 19 más todos los intereses que le Firma del empleado: correspondan. *Fecha: Fecha: Fecha: Fecha: Fecha: Fecha: Fecha: Fecha: Fecha: Fecha: Fecha: Fecha: Fecha: Fecha: Fecha: Fecha: Fecha: Fecha: Fecha:* 

corresponden marcando las casillas apropiadas. Si todas sus<br>correcciones conciernen a cantidades declaradas de menos,<br>complete sólo la línea 3; omita las líneas 4 y 5 y siga a la Parte empleados a quienes no pudo encontrar complete sólo la línea 3; omita las líneas 4 y 5 y siga a la Parte empleados a quienes no pudo encontrar o por aquellos que no<br>3. Si sus correcciones conciernen a cantidades declaradas en quisieron darle (o no pudieron dar 3. Si sus correcciones conciernen a cantidades declaradas en quisieron darle<br>exceso, usted tiene el deber de asegurar que se proteian los en la línea 4a. exceso, usted tiene el deber de asegurar que se protejan los derechos de sus empleados de recuperar los impuestos del **4c.** Marque la casilla en la l´ınea **4c** para certificar que la retuvo. Las certificaciones en las líneas 4 y 5 están dirigidas a cocial y del *Medicare* que no le retuvo a sus empleados.<br>los requisitos para (a) pagarles o reintegrarles a sus empleados contestinados a contestan a la lo los requisitos para (a) pagarles o reintegrarles a sus empleados **5. Certificacion de las reclamaciones ´** la recaudacion en exceso de la parte correspondiente al ´ empleado de los impuestos del seguro social y del *Medicare* o Si está presentando una reclamación por reembolso o<br>(b) obtener la autorización de sus empleados para que usted reducción (descuento) de los impuestos federale (b) obtener la autorización de sus empleados para que usted

Marque la casilla en la línea 3 para certificar que presentó o empleados pero no pudo localizar u obtener la cooperación de presentará los Formularios W-2 o Formularios W-2c, tal como come los empleados restantes, marque todas las casillas que<br>se requiera, que indiquen las cantidades correctas de salarios y correspondan. Provea un resumen en la se requiera, que indiquen las cantidades correctas de salarios y

las correcciones en la l´ınea **22**. *Forms W-2 and W-3* (Instrucciones para los Formularios W-2 y **Si tiene un crédito.** Usted declaró impuestos sobre la nómina <sup>W-3</sup>) y las *Instructions for Forms W-2c and W-3c* (Instrucciones en exceso (tiene una cantidad negativa en la línea 19) y quiere para los Formularios W-2c y

No marque la casilla en la línea 1 si corrige cantidades Si declaró los impuestos federales sobre el ingreso, impuestos declaradas en exceso y el período de prescripción para del seguro social o del Medicare en exceso y ma 90 días de la fecha en que radicó el Formulario 944-X (SP). En vez de esto, marque la casilla en la línea 2. Consulte la sección<br>  $\epsilon$ Existe una fecha de vencimiento para presentar el en contrar a sus empleados u obtener

reclamación si corrige **sólo cantidades declaradas en exceso**<br>
y está reclamando un reembolso o reducción de la cantidad<br>
negativa (crédito) indicada en la línea **19**. No marque esta<br>
casilla si corrige cantidad ALGUNA dec

**fecha de vencimiento para presentar el Formulario 944-X**<br> **Ejemplo.** A continuación aparece un ejemplo de la<br>
El *IRS* normalmente tramita las reclamaciones poco<br>
declaración por escrito que se requiere por parte de los<br>

de reembolso), en inglés, para saber más información sobre *i recaudadas en exceso para el año 20\_\_\_\_\_. No le he*<br>este tema. *reclamado al IRS un reembolso de, ni un crédito por, los*<br>A menos que el *IRS* corrija el Formul fue denegada; ni tampoco reclamaré un reembolso ni un

**Parte 2: Complete las certificaciones No envíe** estas declaraciones al *IRS*. Consérvelas en sus archivos.

Tiene que completar todas las certificaciones que le **4b.** Marque la casilla en la l´ınea **4b** para certificar que su

cantidad declarada en exceso es sólo por impuestos del seguro

presente una reclamación en nombre de ellos.  $\blacksquare$  ingreso, impuestos del seguro social o del *Medicare* y marcó la **3. Presentación de los Formularios W-2 o** casilla en la línea 2, marque la casilla correspondiente en la línea 5.<br>**Formularios W-2c**<br>declaraciones o autorizaciones por escrito de algunos

las correcciones para los empleados que le dieron las **Parte 3: Anote las correcciones para** declaraciones o autorizaciones y para los empleados que no lo hicieron. Usted no puede presentar una reclamación de reembolso del impuesto federal sobre el ingreso retenido de

**5a.** Marque la casilla en la línea **5a** si sus impuestos **Indique en las columnas 1 y 2 de las líneas 6 a 10** las declarados en exceso incluyen la parte correspondiente a cada cantidades para todos sus empleados, no solo empleado afectado de los impuestos del seguro social y del empleados cuyas cantidades está corrigiendo.<br>Medicare de años anteriores. Usted certifica que le pagó o le sigla corrección que declara en la columna. Medicare de años anteriores. Usted certifica que le pagó o le<br>
reembolsó a los empleados la parte que les corresponde de los<br>
impuestos del seguro social y del Medicare de años anteriores<br>
y que recibió declaraciones por e

**5b.** Marque la casilla en la línea **5b** si sus impuestos columnas. declarados en exceso incluyen la parte correspondiente a cada<br>empleado afectado de los impuestos del seguro social y del<br>Medicare y usted no le ha pagado o reembolsado la parte<br>Fermulario 944(SP) DPL Esmulario 940 anti-o 1 correspondiente al empleado de dichos impuestos. Usted<br>
certifica que ha recibido la autorización de cada empleado<br>
afectado para presentar una reclamación de reembolso por la<br>
parte que le corresponde al empleado de dicho indican que no han recibido, ni recibirán, un reembolso o **6. Salarios, propinas y otras remuneraciones**<br>crédito por los impuestos correspondientes a los años está corrigiendo los salarios, propinas y otras

**Ejemplo.** A continuación aparece un ejemplo de la el termento de la el termento de la declaración y la autorización por escrito que se requiere de los declaración al columna 1. En la columna 2, anote la cantidad empleados la parte correspondiente al empleado de los impuestos: Si usted o el *IRS* previamente había corregido la cantidad

*Nombre del empleador o patrono:\_\_\_\_\_\_\_\_\_\_\_\_\_\_\_\_\_\_\_\_\_ Autorizo a mi empleador o patrono (cuyo nombre aparece* Línea 6 (columna 1)<br>anteriormente) para que presente ante el IRS una reclamación les el columna 2) *anteriormente) para que presente ante el* IRS *una reclamación*  $\frac{-Línea 6$  (columna 2) <br> *en mi nombre solicitando* \$\_\_\_\_\_\_\_\_\_\_\_\_\_\_\_\_\_ *por concepto de*  $\frac{Línea 6$  (columna 3) *en mi nombre solicitando \$\_\_\_\_\_\_\_\_\_\_\_\_\_\_\_\_ por concepto de* L´ınea **6** (columna 3) Si la cantidad en la columna 2 es los impuestos del seguro social y del Medicare *recaudadas en*<br>exceso para el año 20 \_\_\_\_\_\_. No he reclamado un reembolso,<br>exceso para el año 20 \_\_\_\_\_\_. No he reclamado un reembolso, 1, use un signo de menos en la *exceso para el ano 20\_\_\_\_\_. No he reclamado un reembolso, ˜* columna 3. *ni un credito, al ´* IRS *por los impuestos recaudados en exceso; o si lo he hecho, esa reclamacion ha sido denegada; y tampoco ´ Ejemplo: Aumento de salarios, propinas y otras reclamare un reembolso ni un cr ´ edito por esa cantidad. ´ remuneraciones.* Usted declaro \$900 por concepto del total ´ *Firma del empleado:\_\_\_\_\_\_\_\_\_\_\_\_\_\_\_\_\_\_\_\_\_\_\_\_\_\_\_\_\_\_\_\_* de salarios, propinas y otras remuneraciones en la l´ınea **1** de *Fecha: \_\_\_\_\_\_\_\_\_\_\_\_\_\_\_\_\_\_\_\_\_\_\_* su Formulario 944(SP) para el ano 2010. En julio de 2011 se da ˜

archivos. En ciertas situaciones, quizás no le haya pagado sus empleados que trabaja a tiempo parcial. Para corregir el<br>(devuelto) o reembolsado dichos impuestos a sus empleados o serror, calcule la diferencia en el Formul (devuelto) o reembolsado dichos impuestos a sus empleados o error, calcule la diferencia e<br>no hava obtenido su autorización antes de presentar una se le indica a continuación: no haya obtenido su autorización antes de presentar una reclamación, como en casos en que el período de prescripción sobre un crédito o reembolso está a punto de vencer. En Columna 1 (cantidad corregida) 1000.00 dichas situaciones, presente el Formulario 944-X (SP) pero no marque una casilla en la línea 5. En la línea 22, declare que "no les he pagado (devuelto) ni reembolsado a los empleados ni he obtenido sus autorizaciones". Sin embargo, tiene que certificar

**5c.** Marque la casilla en la línea **5c** para certificar que sus impuestos declarados en exceso son sólo por la parte correspondiente del empleador o patrono de los impuestos del diferencia en el Formula diferencia en el Seguito en el Seguito Spaniario 944-X (SP) tal continuación: seguro social y del *Medicare*. Los empleados afectados no le concedieron autorización para presentar una reclamación de reembolso por la parte que le corresponde al empleado de los impuestos del seguro social y del *Medicare*, o no pudo encontrar a esos empleados, o dichos empleados no le dieron (o no pudieron darle) una declaración descrita en la línea 5b.

cantidad declarada en exceso es sólo por impuestos federales *particular; aumento de salarios, propinas y otras*<br>sobre el ingreso, impuestos del seguro social y del *Medicare* **remuneraciones.** Usted le pagó a uno de sus

### sus empleados. **Que cantidades debe declarar en la Parte 3 ´**

cantidades para **todos** sus empleados, no solo para aquellos

**PRECAUCION** *Formulario 944-X (SP), Formulario 843, un Formulario* **´ !**

credito por los impuestos correspondientes a los anos<br>anteriores.<br>**Fiemplo** A continuación aparece un ejemplo de la *metrores* of the anteriores que declaró en la línea **1** del Formulario

declarada en la línea 1 del Formulario 944(SP), anote la *Nombre del empleado: \_\_\_\_\_\_\_\_\_\_\_\_\_\_\_\_\_\_\_\_\_\_\_\_\_\_\_\_\_* cantidad despues de cualquier correcci ´ on en la columna 2. ´

**No envíe** estas declaraciones al IRS. Consérvelas en sus cuenta de que se le olvidó declarar \$100 en propinas de uno de<br>chivos. En ciertas situaciones, quizás no le baya pagado sus empleados que trabaja a tiempo parcial.

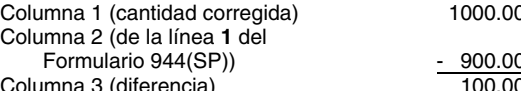

de servero de servero de servero de servero de servero de servero de servero de la pagado (devuelto) o reembolsado dichos impuestos a<br>sus empleados o que ha obtenido sus autorizaciones antes de<br>que el *IRS* le pueda conced para el mismo empleado. Para corregir el error, calcule la<br>diferencia en el Formulario 944-X (SP) tal como se le indica a

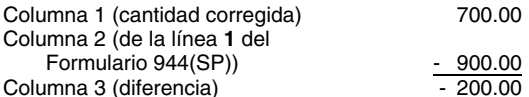

5d. Marque la casilla en la línea 5d para certificar que su *Ejemplo: Asignación por uso comercial de un automóvil* sobre el ingreso, impuestos del seguro social y del *Medicare remuneraciones.* Usted le pago a uno de sus empleados una ´ asignación mensual de \$50 desde octubre a diciembre en el

año 2009 por uso de su automóvil particular para propósitos comerciales y no trató a dicha asignación como salarios sujetos a impuesto. Sin embargo, en febrero de 2010, usted se dio cuenta de que los pagos eran en verdad salarios porque no eran reembolsos de gastos de negocio deducibles que fueron<br>verificados y pagados conforme a un plan de deducción de<br>reembolso con rendición de cuentas. Por lo tanto, tiene que<br>corregir el error y tratar la asignación por u corregir el error y tratar la asignación por uso comercial del **Asegúrese de explicar en la la la divica** automóvil como salarios sujetos a los impuestos sobre el **algular en la las antiguar en la las razones por la la la** automóvil como salarios sujetos a los impuestos sobre el ingreso, el impuesto del seguro social y el impuesto del myreso, ermipuesto del seguro social y ermipuesto del **8. Salarios sujetos al impuesto del seguro**<br>Medicare, Presente el Formulario 944-X (SP) para declarar **8. Salarios sujetos al impuesto del seguro**<br>\$150 adicionales de \$150 adicionales de salarios en la línea 6 y toda cantidad

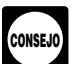

## **7. Impuesto sobre el ingreso retenido de** Línea **8** (columna 1) **salarios, propinas y otras remuneraciones**<br>Si está corrigiendo la retención de impuestos federales de los columna de Columna 3)

Si está corrigiendo la retención de impuestos federales de los salarios, propinas y otras remuneraciones que declaró en la  $\frac{1}{2}$  finea 8 (columna 3) Si la cantidad en la columna 2 es mayor que la cantidad de la columna declaró originalmente o la cantidad según se corrigió<br>anteriormente. En la columna 3, anote la diferencia entre las<br>columnas 1 y 2.

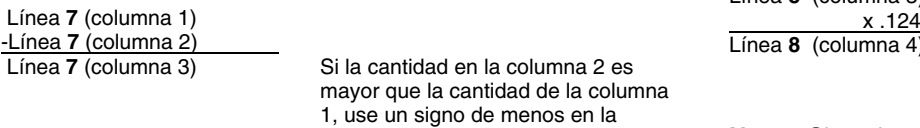

todo signo de menos que aparece en la columna 3. la cantidad indicada en la columna 3. Si corrige ambas partes

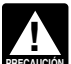

**Grando** Sin embargo, puede corregir los errores de la retención<br>de impuestos federales para años anteriores si la cantidad

*Ejemplo: Incumplimiento del requisito de retener* (SP) de la siguiente manera: *impuestos sobre ingresos.* Usted estaba obligado a retener \$400 de impuesto federal sobre la bonificación de un empleado que se pagó en diciembre de 2010, pero usted no lo retuvo. Descubrió el error el 15 de marzo de 2011. Usted no puede<br>presentar el Formulario 944-X (SP) para corregir su Formulario 944(SP) de 2010, porque el error tiene que ver con un año anterior y la cantidad previamente declarada para el empleado Use la diferencia en la columna 3 para determinar su<br>
representa la cantidad actual retenida del empleado durante corrección tributaria:<br>
2010.

**Ejemplo: Error administrativo cometido en la declaración del impuesto sobre el ingreso.** Usted tenía tres empleados. En el año 2010 usted retuvo \$100 por concepto del impuesto federal sobre el ingreso del empleado A, \$200 del<br>empleado B y \$600 del empleado C. La cantidad total retenida<br>para el impuesto federal sobre el ingreso fue \$900. Usted erróneamente declaró \$600 en la línea 2 de su Formulario hizo esta corrección. 944(SP) para 2010. Descubrió el error el 16 de marzo de 2011. Esto es un ejemplo de un error administrativo que usted puede **9. Propinas sujetas al impuesto del seguro** corregir en un año natural posterior porque la cantidad actual retenida de los salarios de sus empleados es diferente a la Si corrige las propinas sujetas al impuesto del seguro social<br>cantidad que declaró en su Formulario 944(SP). Use el que declaró en la columna 1 de la línea 4b del

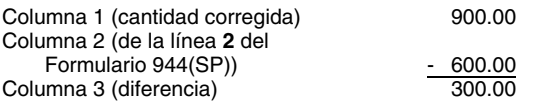

declarada de menos en las líneas 8 y 10. Si está corrigiendo los salarios sujetos al impuesto del seguro social que declaró en la columna 1 de la línea 4a del<br>Formulario 944(SP), anote la cantidad corregida total en la Sólo en el caso de la línea 6 del Formulario 944-X (SP), Formulario 944(SP), anote la cantidad corregida total en la<br>no se anota una entrada en la columna 4. En vez de columna 1. En la columna 2, anote la cantidad que decl prepare sus Formularios W-2 o Formularios W-2c. **Interiormente anteriormente anteriormente.** En *prepare sus Formularios W-2 c.* 

Línea 8 (columna 3)

Línea 8 (columna 4) Si la cantidad en la columna 3 tenía un L´ınea **7** (columna 3) Si la cantidad en la columna 2 es signo de menos, tambien use un signo ´ de menos en la columna 4.

columna 3. **Nota:** Si corrige solo la parte correspondiente al empleador de ´ los impuestos sobre una disminución de salarios sujetos al Copie la cantidad de la columna 3 en la columna 4. Incluya impuesto del seguro social, use .062 (6.2%) cuando multiplica de los impuestos para algunos empleados y sólo la parte *Generalmente, usted puede corregir la retención de <i>`* correspondiente al empleador para otros empleados, anote la *impuestos federales sólo para el año natural en curso*. *`* cantidad debidamente calculada en la column *impuestos federales solo´ para el ano natural en curso. ˜* cantidad debidamente calculada en la columna 4. Asegurese ´ de mostrar sus cálculos en la línea 22.

de impuestos federales para años anteriores si la cantidad<br>indicada en el Formulario 944(SP) no concuerda con la<br>cantidad de la retención actual; eso es un error administrativo.<br>Vea la sección 13 de la Pub. 15 (Circular E)

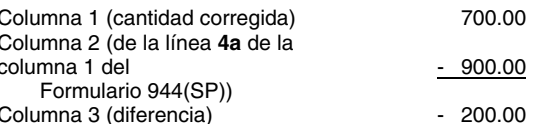

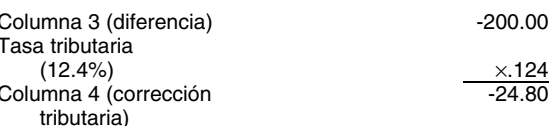

Asegúrese de explicar en la línea 22 las razones por las que

columna 1 y \$600 en la columna 2. En la columna 3, anote la finalmente o la cantidad que usted declaró diferencia entre las columnas 1 y 2. En la columna 3, anote la diferencia entre las columnas 1 y 2.

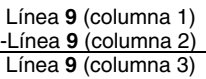

Si la cantidad en la columna 2 es mayor de explicar los cálculos en la línea 22.<br>que la cantidad de la columna 1, use un **de contrar de la columna de la columna de la columna de la columna de** 

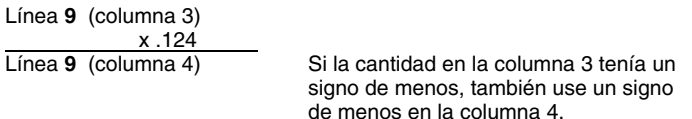

**Nota:** Si está corrigiendo sólo la parte de los impuestos<br>
correspondiente al empleador debido a la disminución en *Columna* 3 (diferencia) propinas sujetas al impuesto del seguro social, use .062 (6.2%) cuando multiplica la cantidad indicada en la columna 3. Si esta´ Use la diferencia en la columna 3 para determinar su corrigiendo ambas partes de los impuestos para algunos correccion tributaria: ´ empleados y sólo la parte correspondiente al empleador para otros empleados, declare la cantidad debidamente calculada en la columna 4. Asegúrese de mostrar sus cálculos en la <sup>línea</sup> 22. l´ınea **22**. (2.9%) <sup>×</sup>.029

Siguiendo el *Ejemplo: Aumento de salarios, propinas y* columna 4 (correction o *otras remuneraciones*, en las instrucciones para la línea **6**, las *tributaria*) *propinas que se le olvidó declarar también eran propinas* A sujetas al impuesto del seguro social. Para corregir el error, calcule la diferencia en el Formulario 944-X (SP) tal como se le<br>indica a continuación:

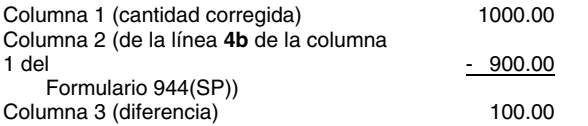

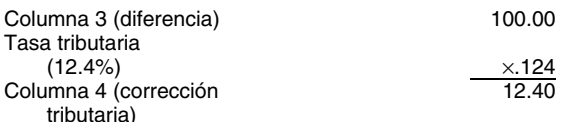

Asegúrese de explicar en la línea 22 las razones por las que superior y los gobiernos tribales de indios de los Estados hizo esta corrección.  $\Box$  Unidos son empleadores calificados. Para más información

Si corrige los salarios y propinas sujetos al impuesto del *Medicare* que declaró en la columna 1 de la línea 4c del **11a. Número de empleados calificados a** *Medicare* **que declaró en la columna 1 de la línea 4c del <b>11a. Número de empleados calificados a** *Adicare* que declaró Formulario 944(SP), anote el total de la cantidad corregida en originalmente o la cantidad tal como la corrigio anteriormente. ´ **de 2010**

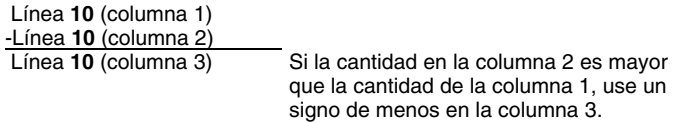

tributaria de 2.9%) y anote el resultado en la columna 4. corrigiendo la línea **11b**, anote en la línea **11a** el número

Línea **10** (columna 3) **que presentó anteriormente.**  $\frac{x \cdot 0.29}{x}$ 

**Nota:** Si corrige sólo la parte correspondiente al empleador de (Formulario W-11(SP), Declaración Jurada del Empleado los impuestos en una disminución de los salarios y propinas Conforme a la Ley de Incentivos para la Con los impuestos en una disminución de los salarios y propinas sujetos al impuesto del *Medicare*, use el .0145 (1.45%) cuando Recuperación del Empleo (*HIRE)*, o una declaración similar) multiplica la cantidad en la columna 3. Si corrige ambas partes bajo pena de perjurio, que él o ella no ha estado empleado de los impuestos para algunos empleados y sólo la parte dineral durante más de 40 horas durante el

correspondiente al empleado para otros empleados, anote la cantidad debidamente calculada en la columna 4. Asegúrese<br>Si la cantidad en la columna 2 es mayor de explicar los cálculos en la línea 22.

# <sup>signo</sup> de menos en la columna 3.<br>*al impuesto del Nedicare.* Siguiendo el *Ejemplo:*<br>*Disminución de salarios sujetos a impuestos***, en las** *Disminución de salarios sujetos a impuestos***, en las**

**Disminución de salarios sujetos a impuestos**, en las tributaria de 12.4%) y declare el resultado en la columna 4. instrucciones para la línea 6, los salarios que fueron contados dos veces también eran salarios y propinas sujetos al impuesto del *Medicare*. Para corregir el error, calcule la diferencia en el Formulario 944-X (SP) de la siguiente manera:

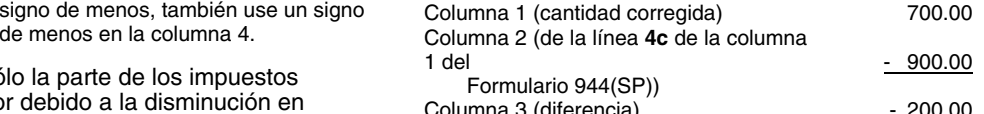

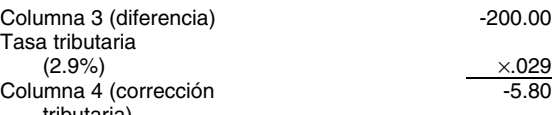

Asegúrese de explicar en la línea 22 las razones por las que<br>hizo esta corrección.

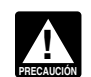

*2010.*

### Columna 2 (de la l´ınea **4b** de la columna **11. Exencion del impuesto del seguro social ´** 1 del - 900.00 Formulario 944(SP)) **para patronos o empleadores calificados**

Complete las líneas 11a y 11b para corregir la exención del impuesto sobre la nómina por la parte correspondiente al Use la diferencia en la columna 3 para determinar su<br>corrección tributaria:<br>sobre salarios/propinas exentos pagados a uno o más Columna 3 (diferencia)<br>
Tasa tributaria (12.4%)<br>
Columna 4 (corrección del tributaria corrección del tributaria (12.4%)<br>
Columna 4 (corrección del tributaria)<br>
Columna 4 (corrección del tributaria)<br>
Columna 4 (corrección d **10. Salarios y propinas sujetos al impuesto del** e acerca de la exención del impuesto del seguro social para<br>Medicare<br>clave "HIRE Act" en la casilla de búsqueda.

# la columna 1. En la columna 2, anote la cantidad que declaró **exentos del 1 de abril de 2010 al 31 de diciembre**

En la columna 1 de la línea 11a, anote el número corregido de empleados calificados a quienes se les pagaron salarios/ Línea 10 (columna 1)<br>
Línea 10 (columna 2)<br>
Línea 10 (columna 3)<br>
Si la cantidad en la columna 2 es mayor<br>
que la cantidad de la columna 1, use un<br>
signo de menos en la columna 3.<br>
Signo de menos en la columna 3.<br>
signo de Multiplique la cantidad en la columna 3 por .029 (tasa Formulario 944(SP) del año 2010 ya presentado y está proveniente de la línea 5a del Formulario 944(SP) del año 2010

x .029 Si la cantidad en la columna 3 tenía un **Un empleado calificado** es un empleado que:<br>signo de menos, también use un signo Signo de menos, también use un signo<br>
de menos en la columna 4. <sup>2010</sup> y antes del 1 de enero de 2011;<br>
de menos en la columna 4.

 $\bullet\,$  Certifica por medio de una declaración jurada y firmada durante más de 40 horas durante el plazo de 60 días (incluido el año 2009) que terminó en la fecha en que comienza el *Quizás necesite declarar números negativos en una* 

• No está empleado por usted para reemplazar a otro **interese e a columna 3 represente con exactitud los cambios a los** empleado a menos que el otro empleado haya cesado su *ajustes que fueron originalmente declarados o previamente* empleo voluntariamente o por causa (incluida la reduccion de ´ *corregidos en la l´ınea 6a del Formulario 944(SP).*

ella es su hijo, hija o un descendiente de su hijo o hija, su ella es su pario de menos que aparece en la columna 3.<br>hermano o hermana, hermanastro o hermanastra, sus padres o En la línea 22, describa lo que usted declaró hermano o hermana, hermanastro o hermanastra, sus padres o un antepasado de sus padres, su padrastro, madrastra, sobrina en el Formulario 944(SP). Indique si su ajuste es por fracciones o sobrino, su tía o tío o su pariente por afinidad. Un empleado de centavos, compensación por enfermedad pagada por también es pariente suyo si él o ella es pariente de cualquier electeros, propinas o seguro temporal de vida colectivo a persona que posea más del 50% de sus acciones en *término fijo*. circulación o de los intereses sobre el capital y ganancias o es<br>su dependiente o dependiente de cualquier persona que posea<br>más del 50% de sus acciones en circulación o de los intereses declaró \$600 (que se indica como "-

Si usted es un caudal hereditario o fideicomiso, vea la terceros (reduccion al impuesto) en la linea **6a** de<br>ción 51(i)(1) y la sección 152(d)(2) para más detalles. The formulario 944(SP) del año 2008. Su ajuste de la

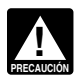

Si hace una corrección en la línea 11a, tiene que 944-X (SP) como se indica a continuación:<br>completar la línea 11b.

# **11b. Salarios/propinas exentos pagados a empleados calificados del 1 de abril de 2010 al**

Anote la cantidad corregida proveniente de la línea 5b del<br>Formulario 944(SP) del año 2010 que ya presentó. Anote la<br>cantidad corregida en la columna 1. En la columna 2, anote la cantidad que declaró originalmente o corrigió previamente. En la columna 3, anote la diferencia entre las columnas 1 y 2. Si la<br>
cantidad de la columna 2 es mayor que la de la columna 1,<br>
anote un signo de menos en la columna 3. Multiplique la 
En este eiemplo, usted reclama un crédi anote un signo de menos en la columna 3. Multiplique la En este ejemplo, usted reclama un crédito de \$270 por<br>cantidad de la columna 3 por .062 y anote el resultado en la<br>columna 4. Sin embargo, para indicar que la correcc exentos". *No use la l´ınea 12 para declarar correcciones hechas a*

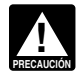

*completar la l´ınea 11a.*

**12. Ajustes al impuesto corregir algún aiuste declarado en la línea 12 a menos que necesite<br>
corregir algún ajuste declarado en las líneas 6a de un<br>
Formulario 944(SP) que presentó anteriormente para 2007 ó<br>
2008. (Use el** 

Use la línea 12 para corregir todo ajuste indicado en la línea ningún impuesto pagado bajo esta disposición de los **6a** del Formulario 944(SP). Sume las cantidades **corregidas** empleados. La parte completa que le corresponde al ese total en la columna 1. tienen que pagarse en toda situación de reclasificación.

o la cantidad previamente ajustada. En la columna 3, anote la diferencia entre las columnas 1 y 2. requisitos de la retención de impuestos a los empleados o si

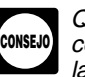

empleo con usted; *columna. Asegurese de que la diferencia que anote en ´*

personal) y Copie la cantidad de la columna 3 en la columna 4. Incluya<br>• No es pariente de usted. Un empleado es su pariente si él o composition de menos que aparece en la columna 3

mas del 50% de sus acciones en circulación o de los intereses declaró \$690 (que se indica como "-690.00") por concepto de<br>sobre el capital y ganancias.<br>Si usted es un caudal hereditario o fideicomiso, yea la terceros (redu sección 51(i)(1) y la sección 152(d)(2) para más detalles.<br> **Salarios/propinas exentos** son salarios pagados a<br> **Salarios/propinas exentos** son salarios pagados a<br> **Salarios/propinas exentos** son salarios pagados a<br> **Salar** sus empleados. Usted descubrió el error en abril de 2010. Para corregir el error, calcule la diferencia en el Formulario

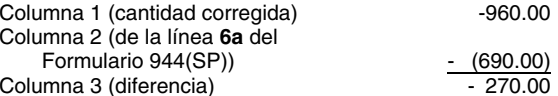

31 de diciembre de 2010<br>Anote la cantidad de salarios/propinas exentos pagados que Usted anotaría las cifras en el Formulario 944-X (SP) de la<br>usted está corrigiendo para todos los empleados calificados. siguiente manera:

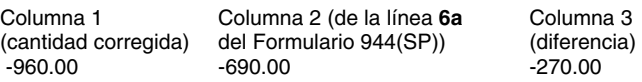

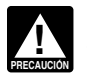

Si hace una corrección en la línea 11b, tiene que **de la contrava de la contradación de la contrava de la contr**<br>Completar la línea 110

# **13-15. Aportaciones especiales a los salarios**

empleador de los impuestos del seguro social y del Medicare

Anote en la columna 2 la cantidad que declaró originalmente **Nota:** Las tasas conforme a la sección 3509 no están<br>a cantidad previamente ajustada. En la columna 3, anote la electioponibles si usted intencionalmente hizo ca retuvo el impuesto sobre el ingreso y no retuvo los impuestos L´ınea **12** (columna 1) del seguro social y del *Medicare*. Las tasas conforme a la -Línea 12 (columna 2) **Superinten and Contain terminal and Superinten and Superior** Sección 3509 tampoco están disponibles para ciertos in disponibles para ciertos Línea **12** (columna 3) empleados estatutarios.

**Inst. para el Formulario 944-X (SP) (Rev.03-2011) -9-**

salarios que son el resultado de la reclasificación de ciertos elles sus otros empleados. Esto es un ejemplo de un error<br>trabajadores como empleados cuando las tasas conforme a la elecadministrativo. Para corregir el error trabajadores como empleados cuando las tasas conforme a la sección 3509 se usan para calcular los impuestos.  $944-X (SP)$  como se indica a continuación:

A diferencia de otras líneas en el Formulario 944-X (SP),<br>
anote en la columna 1 sólo los salarios corregidos relacionados<br>
con la reclasificación de trabajadores, **no** la cantidad pagada a<br>
TODOS los empleados. Anote la c sección 3509 que le correspondan. La corrección tributaria en  $\frac{1}{100}$  Columna 4 (corrección tributaria)  $\frac{100.00}{100.00}$ salarios que había declarado anteriormente. Consulte las<br>instrucciones para la línea 21 para obtener más información. Asegúrese de explicar en la línea 22 las razones por las que<br>hizo esta corrección.

*Si usted declaro una cantidad incorrecta en la l ´ ´ınea 6d o 6e del Formulario 944(SP) de anos anteriores a 2009, ˜ Vea la seccion 13 de la Pub. 15 (Circular E) para m ´ as´* **CONSEJO del Formulario 944-X (SP). Asegúrese de completar todas las** *interende correcciones durante el año natural. Las mismas reglas**columnas y de explicar en la línea* **22 las razones por las que** *que se le aplican a los impue columnas y de explicar en la l´ınea 22 las razones por las que que se le aplican a los impuestos federales retenidos tambien´*

Combine las cantidades de la columna 4 en las l´ıneas **7** a **15**<sup>y</sup> **18a. Pagos de asistencia para las primas de** anote el total en la l´ınea **16**. *COBRA*

**Ejemplo.** Usted anotó "1,400.00" en la columna 4 de la Si esta corrigiendo el total de pagos de asistencia para las<br>línea 7; "-500.00" en la columna 4 de la línea 8; y "-100.00" en primas de COBRA declaradas en la línea 1

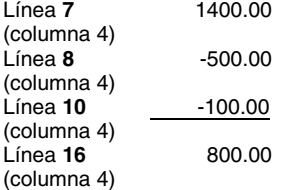

# 17. Pagos adelantados del crédito por ingreso<br>del trabajo *(EIC)* hechos a sus empleados

Si está corrigiendo los pagos adelantados del crédito por<br>ingreso del trabajo (*EIC*, por sus siglas en inglés) que haya

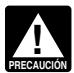

*negativo en la columna 4 o un número negativo en la columna* 

*cantidades positivas en la columna 4 representan el impuesto* **18b** para la prima declarada en la l´ınea **18a**. Ademas, cada ´ *adicional.* individuo es declarado sólo una vez por año. Por ejemplo, un antista establecer a *adicional*. Interventidad es declarado sólo una vez por año. Por ejemplo, un

declarando cero (línea en blanco) en la línea 8. El 17 de febrero *Las líneas 18c y 18d corresponden únicamente al año*<br>de 2010, descubre que se le olvidó declarar \$100 en pagos *100 2010*. de 2010, descubre que se le olvido declarar \$100 en pagos ´ *2010.* adelantados *EIC* realizado en nombre de *Juan Díaz*, uno de

En las líneas 13 a 15, anote sólo las correcciones hechas a sus empleados. Usted no hizo ningún otro pago de EIC para

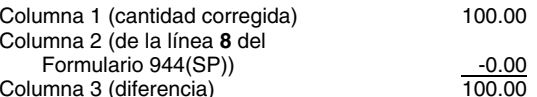

**!**

*puede ajustar la cantidad utilizando las l´ıneas 13 a 15 informacion sobre errores administrativos y ´*

*hizo esta correccion. ´ se aplican a los pagos por adelantado del credito por ingreso ´ del trabajo* (EIC) *hechos a sus empleados.* **16. Subtotal**

la columna 4 de la línea **10**. Combine las cantidades y anote en 944 (SP), informe en esta línea la cantidad corregida del 65%<br>"800.00" en la columna 4 de la línea **16**.<br>asistencia. Declare el crédito de la prima de asiste Línea 7<br>
(columna 4)<br>
(columna 4)<br>
Línea **8**<br>
(columna 4)<br>
(columna 4)<br>
(columna 4)<br>
(columna 4)<br>
Línea 16<br>
(columna 4)<br>
(columna 4)<br>
(columna 4)<br>
(columna 4)<br>
(columna 4)<br>
(columna 4)<br>
(columna 4)<br>
(columna 4)<br>
(columna 4

> No incluya el 35% de la parte de la prima del individuo que cumple los requisitos en la cantidad anotada en esta línea.<br>Para más información sobre el subsidio de la prima de COBRA. visite el sitio web de *IRS*, *<www.irs.gov>* y anote la palabra clave<br>*"COBRA"* en el encasillado "*Search"* (Buscar).

ingreso del trabajo (*EIC*, por sus siglas en inglés) que haya<br>
hecho a sus empleados que declaró en la línea 8 del<br>
Formulario 944(SP), anote la cantidad corregida total para<br>
TODOS los empleados en la columna 1. En la co

# Línea 17 (columna 1)<br>
Línea 17 (columna 2)<br>
la cantidad en la columna 2 es más de<br>
la cantidad de la columna 1, use un signo<br>
de menos en la columna 3.<br>
de menos en la columna 3.<br>
de menos en la columna 3.

individuos que cumplen los requisitos para la asistencia para las primas de *COBRA*. Cuente a cada individuo que cumple los *Copie la cantidad de la columna 3 en la columna 4. Sin* requisitos para dicha asistencia que pagó una prima reducida embargo, para mostrar apropiadamente la corrección<sup>de</sup> de *COBRA* en el año como individuo único (por sí solo), sin **PRECAUCION´** *como un credito o saldo adeudado, anote un n ´ umero ´* tomar en cuenta si la prima reducida sea o no para seguro que *positivo que aparece en la columna 3 como un número* en el estivió a más de un individuo que cumple los requisitos de la *negativo en la columna 4 o un número negativo en la columna 4 o un número negativo en la columna o 3 como un número positivo en la columna 4. Recuerde: integra la cobertura de un ex empleado, su cónyuge y dos hijos, cantidades negativas en la columna 4 representan créditos y integrande differential en la línea* cantidades negativas en la columna 4 representan créditos y *`* usted incluiría un individuo en el número anotado en la línea<br>cantidades positivas en la columna 4 representan el impuesto **18b** para la prima declarada en la **Ejemplos.** Si usted anotó "560.00" en la columna 3 de la individuo que cumple con los requisitos de la asistencia y que<br>línea 17, anote "-560.00" en la columna 4.<br>Si usted anotó "-990.00" en la columna 3 de la línea 17,<br>a

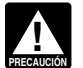

# **ingles.**<br>
• Si paga mediante un cheque o giro, hágalo a la orden del

En la columna 1 de la línea 18c, anote el número corregido de<br>empleados calificados a quienes se les pagaron salarios/<br>propinas del 19 de marzo de 2010 al 31 de marzo de 2010 y a<br>favor de quienes usted aplicó la exención d de empleados calificados declarados originalmente en la línea **declarado de empleados calificados declarados** originalmente en la línea de la línea **19** refleja impuestos declarados en exceso y el *IRS*<br>11 cdel Formulario 2010 ya presentado y está corrigiendo la línea 18d, anote en la Para mas información, consulte las instrucciones para el Anex<br>línea 18c el número proveniente de la línea 11c del Formulario B (Formulario 941), *Report of Ta* 944(SP) del año 2010 que presentó anteriormente. Para la *Schedule Depositors* (Registro de la obligacion tribu<br>definición de "empleado calificado", vea las instrucciones para <sup>los</sup> depositantes de itinerario bisemanal), e definición de "empleado calificado", vea las instrucciones para

# **18d. Salarios/propinas exentos pagados a este ano˜ empleados calificados del 19 al 31 de marzo de**

empleados calificados declarados en la l´ınea **18c**. Para la **exceso** definición de "salarios/propinas exentos", vea las instrucciones Marque la casilla en la línea 20 si cualquier corrección que<br>
para la línea 11a empezando en la página 8. Anote la cantidad anotó en la columna 3 de las líne para la línea 11a empezando en la página 8. Anote la cantidad corregida en la columna 1. En la columna 2, anote la cantidad cantidades declaradas de menos y cantidades declaradas en que declaró originalmente o corrigió previamente. En la exceso. crédito o saldo adeudado, anote una cifra positiva que está en *ineto a causa de las correcciones*.<br>La columna 3 como cifra negativa en la columna 4, o anote una en la línea **32** tiene que der la la columna y como cina negativa en la columna 4, o anote una<br>cifra negativa en la columna 3 como cifra positiva en la de aumento de \$1,500 y también la reducción de \$500.<br>columna 4.

• Si marcó la casilla en la línea 1, incluya esta cantidad en la clasificados como empleados. En la línea 22 provea una razón detallada que explique por qué reclasificó a un trabajador y, si que ha cantidad presento el Fo

reclamación de reembolso o reducción por la cantidad que se independientes o trabajadores que no eran empleados,<br>indica. presente un Formulario 944(SP) para cada año atrasado.

En cada Formulario 944(SP) por el cual tiene derecho a usar<br>Si su crédito es menos de \$1, le enviaremos un reembolso o<br>se lo aplicaremos como crédito sólo si lo solicita por escrito.<br>Anote "Misclassified Employees" (Emplea

**Cantidad que adeuda.** Si la cantidad anotada en la línea **19** erróneamente) en **tinta oscura** en la parte superior de la<br>es un número positivo tiene que pagar la cantidad que adeuda página 1; es un número positivo tiene que pagar la cantidad que adeuda cuando presente el Formulario 944-X (SP). No puede usar **el Contrato de Canote de Solutio** ningún crédito que indique en otro Formulario 944-X (SP) para considerar el ajuste del *EIC...*"), ningún crédito que indique en otro Formulario 944-X (SP) para considerar el ajuste del *EIC..."*),<br>pagar la cantidad adeudada, aun si presentó a causa de la **complete el tregor**a la firma ("Firme aquí") y pagar la cantidad adeudada, aun si presentó a causa de la<br>cantidad adeudada y por el crédito a la misma vez. Puede pagar la cantidad que adeuda en la línea 19 por medios electrónicos usando el sistema electrónico de pagos del **Encada Formulario 944-X (SP):**<br>impuesto federal (*EFTPS*, por sus siglas en inglés), con tarjeta **·** Complete la parte superior del Formulario 944-X (SP), impuesto federal (*EFTPS*, por sus siglas en inglés), con tarjeta de crédito, débito o con cheque o giro.  $\Box$  incluyendo la fecha en que descubrió el error;

• El método preferido es el EFTPS. Para obtener más información, visite el sitio web [www.eftps.gov](http://www.eftps.gov), llame gratis al Servicio al Cliente del *EFTPS* al 1-800-244-4829 para recibir • Anote cero en la columna 2 de las l´ıneas **13** a **15**; ayuda en español u obtenga la Pub. 966SP, La Manera Segura • Complete las columnas 3 y 4 tal como se le indica en la de Pagar los Impuestos Federales. Parte 3;

**18c. Número de empleados calificados a •** Para pagar con tarjeta de crédito o débito, visite el sitio web **quienes se les pagaron salarios/propinas** del *IRS, [www.irs.gov/e-pay](http://www.irs.gov/e-pay)*. La información está disponible en **overte del 10 al 21 de merze de 2010** 

**11c** del Formulario 944(SP) del año 2010 que ya presentó. Si compuso una multa por no depositar (*FTD*, por sus siglas en<br>no está corrigiendo la línea 11c del Formulario 944(SP) del año conglise) anteriormente, quizá pued no está corrigiendo la línea 11c del Formulario 944(SP) del año <sup>ingles)</sup> anteriormente, quiza pueda reducir el monto de la multa.<br>2010 va presentado y está corrigiendo la línea 18d, anote en la <sup>Para más información, cons</sup>

# la línea 11 en la página 8.<br>**18d. Salarios/propinas exentos pagados a 18d. and a falarios/propinas exentos pagados a aste año**

# **2010 2010 2010 2010 20. Correcciones de las cantidades declaradas** Anote la cantidad de salarios/propinas exentos pagados del 19 **20. Correcciones de las cantidades declaradas en**<br>de marzo de 2010 al 31 de marzo de marzo de 2010 al 31 de marzo de 2010 a todos los **de menos y las cantidades declaradas en**

columna 3, anote la diferencia entre las columnas 1 y 2. Si la<br>cantidad de la columna 2 es mayor que la de la columna 1,<br>anote un signo de menos en la columna 3. Multiplique la<br>cantidad de la columna 3 por .062 y anote el

**Feclasifico a sus trabajadores?**<br>Marque la casilla en la línea 21 si reclasificó a algún empleado<br>Anote el total de las líneas 16,17,18a y 18d en la línea 19 .<br>como contratista independiente o como "trabajador que no es **Su crédito.** Si la cantidad que anotó en la línea 19 es menos de cero, por ejemplo, "-115.00", usted tiene un crédito porque<br>de cero, por ejemplo, "-115.00", usted tiene un crédito porque<br>declaró en exceso sus impuestos f

verdadera obligación tributaria para el período.<br>• Si marcó la casilla de la línea 2, usted está presentando una incorrectamente a los empleados como si fueran contratistas expression en la cantidad que se independientes o

Anote *"Misclassified Employees"* (Empleados clasificados

Anote cero en la línea 9 ("Total de impuestos después de

- Adjunte un Formulario 944-X (SP) debidamente completado (vea las instrucciones a continuación).

- 
- 
- Anote las cantidades de los impuestos calculados en la<br>columna 1 de las líneas **13** a **15**:
- 
- 
- Provea una explicación detallada en la línea 22 y
- Complete el área para la firma ("Firme aquí").

Si no puede usar las tasas conforme a la sección 3509 **· · · Fideicomiso o caudal hereditario:** El fiduciario.<br>(por ejemplo, debido a que los trabajadores que usted **!** *hecho, empleados estatutarios determinados), presente un* autorizado también puede firmar el Formulario 944/SP) por cada año atrasado Anote *Formulario 944(SP) por cada año atrasado. Anote* "Misclassified Employees" *(Empleados clasificados* **Metodo alterno para la firma. ´** Los funcionarios de la erroneamente) en tinta oscura en la parte superior de la pagina<br>
1 de cada Formulario 944(SP). Complete el Formulario 944(SP)<br>
consultando las Instrucciones para el Formulario 944(SP).<br>
Adjunte el Formulario 944-X (SP) a c

Los reglamentos del Tesoro requieren que usted explique en **Para uso exclusivo del preparador remunerado**<br>detalle los fundamentos y hechos en los cuales se basa cada Un preparador remunerado tiene que firmar el Formulario<br>

declarara salarios de menos o en exceso. El dar explicaciones de la declaración en sí que será presentada ante el *IRS*.

La siguiente lista contiene la informacion que el ´ *IRS* requiere de la Internet o radicando el Formulario W-12, *IRS Paid*

• Los números de líneas en el Formulario 944-X (SP)

• La fecha en que descubrió el error.

• La diferencia (cantidad del error).

• La causa del error.

explique por qué la corrección era necesaria y adjunte toda notificación que ha recibido del IRS.

Tiene que completar las tres paginas del Formulario 944-X (SP) ´ **publicaciones del** *IRS* y firmarlo en la página 3. Si no lo firma, podrá causar demoras en la tramitación de dicho formulario.<br> **El 200-829-3676.**<br>
Llame al 1-800-829-3676.

### **¿Quien tiene que firmar el Formulario 944-X (SP)? ´**

El Formulario 944-X (SP) tiene que ser firmado por uno de los siguientes:

• Empresa de un solo dueño: El individuo que es propietario **a al seguilla Visite** *irs.gov/espanol* en español, *[www.irs.gov/espanol](http://www.irs.gov/espanol)*. del negocio.

• **Corporacion (incluyendo una Compa ´ n˜´ıa de responsabilidad limitada (***LLC***) que se trata como corporacion): ´** El presidente, vice presidente u otro funcionario **Informacion Adicional ´** principal que esta debidamente autorizado para firmar en ´

• **Sociedad colectiva (incluyendo una** *LLC* **que se trata** ser utiles cuando usa el Formulario 944-X (SP). ´ **como sociedad colectiva) u otra empresa no incorporada:** • Formulario W-2, *Wage and Tax Statement* (Comprobante de Un miembro u otro oficial responsable y debidamente ingresos y retención de impuestos), en inglés<br>
autorizado que tiene conocimiento de sus asuntos.<br>
• Formulario W-3, Transmittal of Wage and T

● Compañía de responsabilidad limitada *(LLC)* que se trata (Informe de comprobantes de salarios y retención del **como entidad no considerada separada de su dueño para** impuesto), en inglés<br> **propósitos de los impuestos federales sobre el ingreso ·** Instrucciones para los Formularios W-2 y W-3, en inglés propósitos de los impuestos federales sobre el ingreso

*(disregarded entity)* que tiene un solo socio: El dueño de la compañía de responsabilidad limitada *(LLC)* o un funcionario principal debidamente autorizado a firmar en nombre de la *LLC*.

trató como trabajadores que no son empleados eran, de la portida del contribuyente que está debidamente<br>empleados estatutarios determinados), presente un empleado también puede firmar el Formulario 944-X (SP) si se

incluyendo la fecha en que descubrio el error y provea una el procedimiento Tributario 2005-39), en inglés. Puede ver el<br>Procedimiento Tributario 2005-39, 2005-28 I.R.B. 82, en inglés, en el sitio web *[www.irs.gov/irb/2005-28\\_IRB/ar16.html](http://www.irs.gov/irb/2005-28_irb/ar16.html)*. **22. Explique sus correcciones**

Usted tiene que describir los hechos que causaron que preparador tiene que darle una copia de la declaración además

tales como "salarios sujetos a los impuestos del seguro social y<br>del *Medicare* fueron sobrestimados" o "Se descubrieron errores<br>administrativos o de nómina" no es suficiente y puede causar<br>demoras al tramitar su Formulari Preparer Tax Identification Number (PTIN) Application Cos números de líneas en el Formulario 944-X (SP) (Solicitud de número de identificación tributaria de preparador<br>Colicitud de número de identificación tributaria de preparador i or el IRS) en inglés de declaraciones remunerado expedido por el *IRS*), en inglés. Para más información sobre la solicitud de un *PTIN* en Internet, visite el sitio web del IRS, [www.irs.gov/taxpros](http://www.irs.gov/taxpros). No puede usar ■ La causa del error.<br>Usted puede declarar la información en un párrafo. El párrafo a<br>Der regio general ne es la regulara camplatar esta escaián

Usted puede declarar la información en un párrafo. El párrafo a<br>
continuación es un ejemplo:<br>
"La diferencia de \$100 que aparece en la columna 3 de las<br>
líneas 6, 8 y 10 fue descubierta durante una revisión interna de<br>
la Para las correcciones que aparecen en las líneas 13 a 15, contratistas independientes para propósitos de los impuestos<br>Dique por qué la corrección era necesaria y adjunte toda **elecciones** federales.

# **Parte 5: Firme aquí Cómo obtener formularios y**

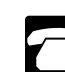

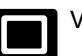

nombre de la corporación.<br>• Sociedad colectiva (incluyendo una LLC que se trata ser útiles cuando usa el Formulario 944-X (SP).

**• Formulario W-3,** *Transmittal of Wage and Tax Statements* 

• Formulario W-2c, Corrected Wage and Tax Statement

• Formulario W-3c, Transmittal of Corrected Wage and Tax *Statements* (Transmisión de comprobantes de salarios y *número de control válido de la Office of Management and* 

Conforme a la Ley de Incentivos para la Contratación y la *formulario o sus instrucciones deberán ser conservados* 

• Formulario 945-A, *Annual Record of Federal Tax Liability* de toda ley tributaria federal. (Registro de la obligación tributaria federal del empleador in El tiempo que se necesita para completar y presentar el<br>Entrola de acuerdo a las circunstancia

- Instrucciones para los Formularios W-2c y W-3c, en inglés
- Instrucciones para el Formulario 843, en inglés<br>
es el siguiente:
- Instrucciones para el Formulario 944(SP)
- 
- para empleadores), en inglés

• Pub. 966SP, La Manera Segura de Pagar los Impuestos

**Aviso sobre la Ley de Reducción de Trámites.** Solicitamos ayude a que el Formulario 944-X (SP) sea más sencillo, a<br>
la información requerida en el Formulario 944-X (SP) para comuníquese con nosotros. Nos puede enviar corr la información requerida en el Formulario 944-X (SP) para comuníquese con nosotros. Nos puede enviar correspondencia<br>
cumplir con las leyes que regulan la recaudación de los electrónica (email) a la dirección electrónica \* cumplir con las leyes que regulan la recaudación de los electrónica (email) a la dirección electrónica *[\\*taxforms@irs.gov](mailto:*Taxforms@irs.gov).*<br>
impuestos internos de los Estados Unidos. El *IRS* necesita la electrónica (email) a la dirección información para calcular y cobrar la cantidad correcta del *Comment" (Comentario sobre formularios) en la línea para*<br>
impuesto. En el Subtítulo C, *Employment Taxes* (Impuestos asunto. O puede escribir al IRS a: Internal impuesto. En el Subt´ıtulo C, *Employment Taxes* (Impuestos asunto. O puede escribir al *IRS* a: *Internal Revenue Service,* sobre la nómina), del Código Federal de Impuestos Internos, se *Tax Products Coordinating Committee, SE:W:CAR:MP:T:T:SP*,<br>imponen dichos impuestos, incluyendo el impuesto sobre los *1111 Constitution Ave. NW, Washington, D* imponen dichos impuestos, incluyendo el impuesto sobre los *1111 Constitution Ave. NW, Washington, DC 20224*. **No env´ıe** empleados. Se usa este formulario para determinar la cantidad **Adónde deberá enviar la declaración**, en la página 3. de impuestos que usted adeuda. La sección 6011 requiere que provea la información solicitada si le corresponden los impuestos.

Usted no está obligado a proveer la información solicitada (Estado de corrección de ingresos e impuestos), en inglés en un formulario sujeto al *Paperwork Reduction Act Notice* (Ley de Reducción de Trámites) a menos que el mismo muestre un retención corregidos), en inglés<br>● Formulario W-11(SP), Declaración Jurada del Empleado sus siglas en inglés). Los libros y documentos relativos a este • Formulario W-11(SP), Declaracion Jurada del Empleado ´ sus siglas en ingles). Los libros y documentos relativos a este ´ Recuperación del Empleo *(HIRE)* mientras su contenido pueda ser utilizado en la administración<br>● Formulario 945-A, *Annual Record of Federal Tax Liability* de toda ley tributaria federal.

> Formulario 944-X (SP) varía de acuerdo a las circunstancias individuales. El promedio de tiempo estimado para completarlo

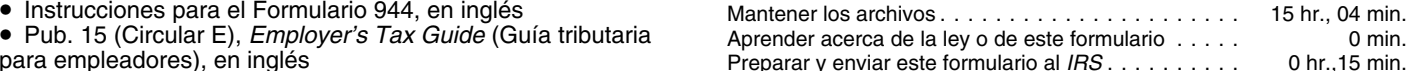

Federales Si desea hacer algún comentario acerca de la exactitud de Federales estos estimados de tiempo o si tiene alguna sugerencia que (El asterisco tiene que incluirse en la dirección). Escriba "Forms el Formulario 944-X (SP) a esta dirección. En vez de eso, vea